### メールアドレスの設定

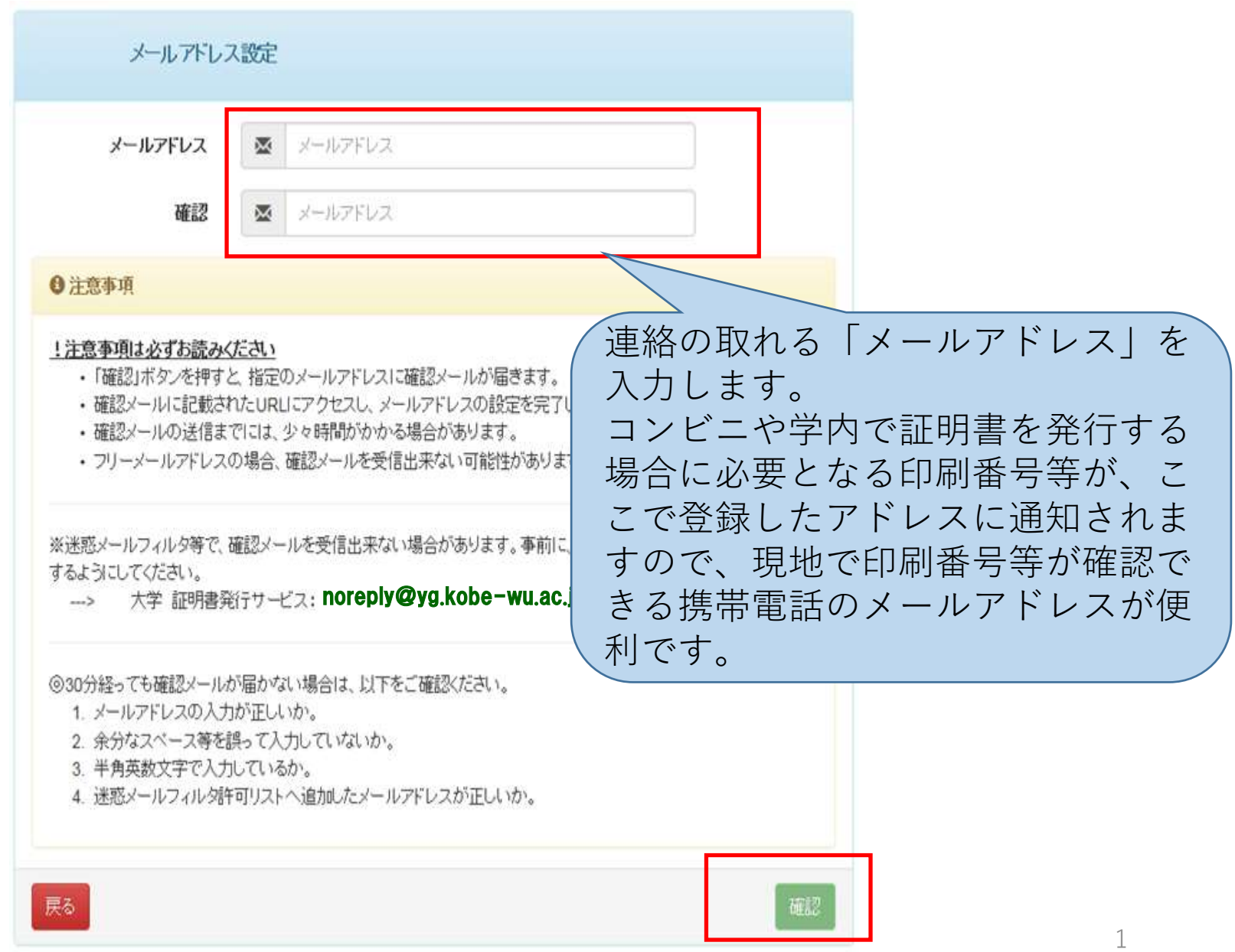

確認メールの受信

大学 証明書発行サービス 差出人: 宛先:  $CC:$ 件名: メールアドレス確認 メールアドレスの登録をおこないます。 N下のHRLにアクセフレーヌールアドレスの登録を実了してください https://e-service.XXX-X.ac.jp/cert/api/mail z/8ef935ef4bed0ed6e8db9d8fe8ba6d09 URL 期限: 30分 ※もしこのメールにお心当たりのない方は削除してください。 ◎このメールは送信専用メールです。 登録したメールアドレスに確 認メールが届き、URLが送信 大学 証明書発行サービス 【本件に関するお問い合わせ先】 されるのでクリックします。 証明書発行サービスコールセンター 《TEL》 年中無休 24時間 052-265-8397 (平日: 9:00~17:00) ※届かない場合は迷惑メール 06-6809-4327 (平日:17:00~9:00、土日祝:終日 フィルタ等で受信されている 可能性がございますのでご注 意ください。

## 本システムの利用許諾(同意)

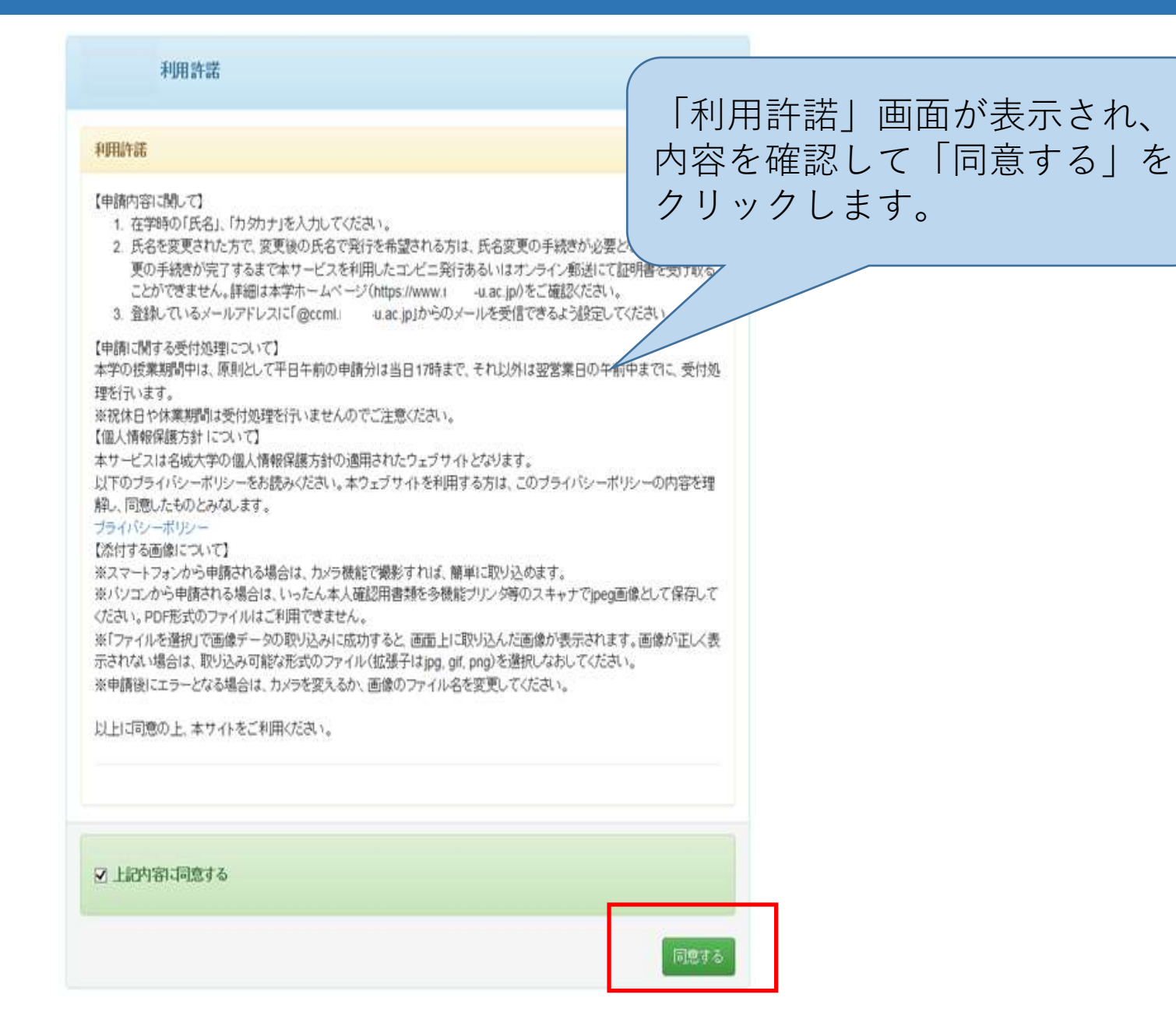

3

# 利用申請情報のご登録

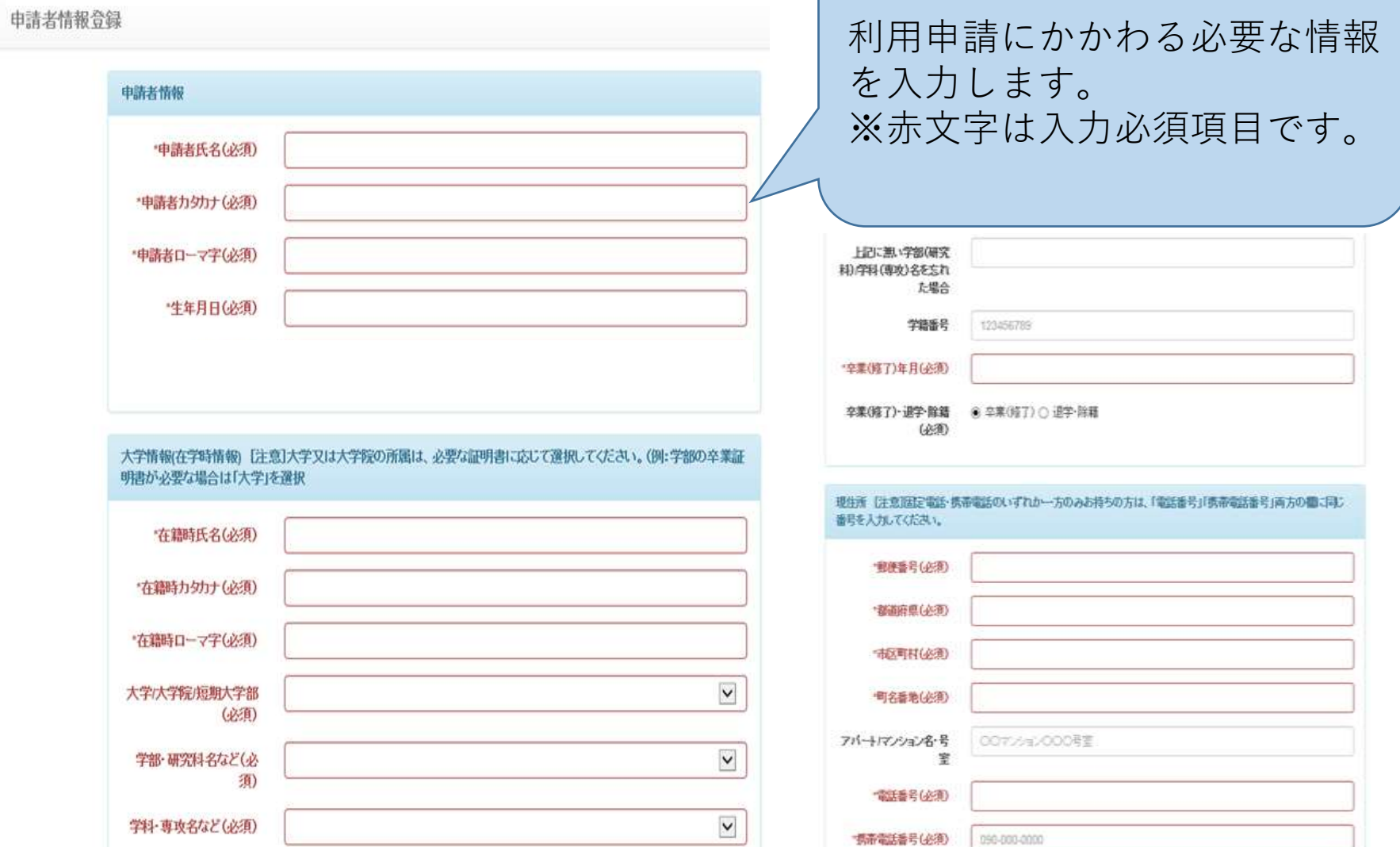

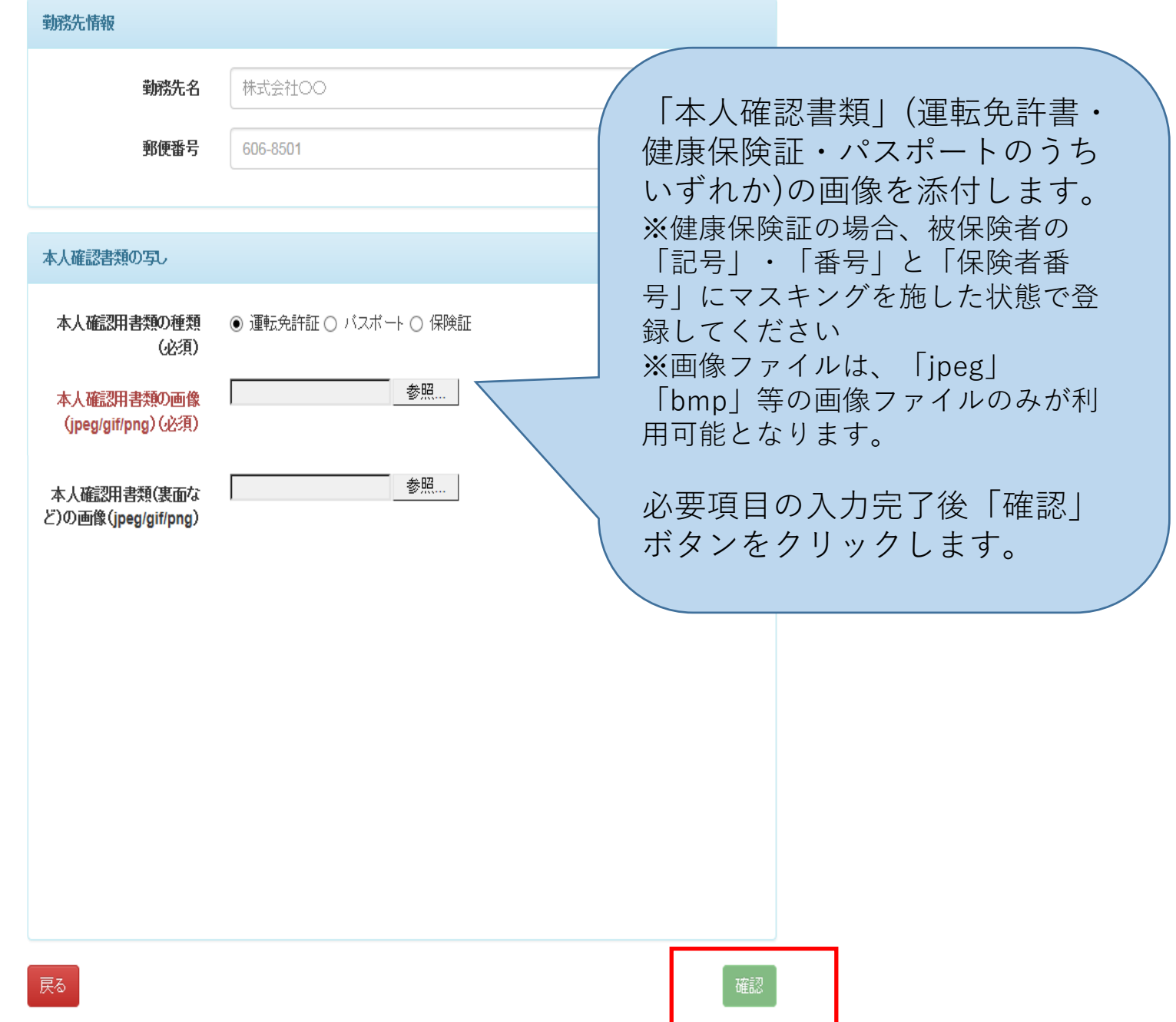

### 申請情報登録 入力内容のご確認

 $\overline{\mathbf{v}}$ 

 $\overline{\mathbf{v}}$ 

#### 电话者情報合码

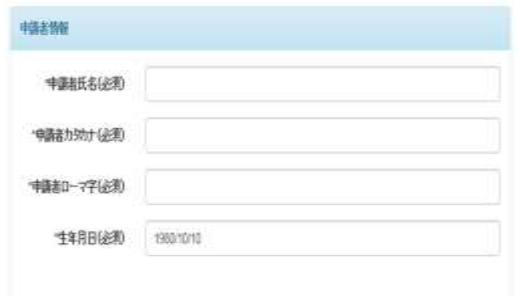

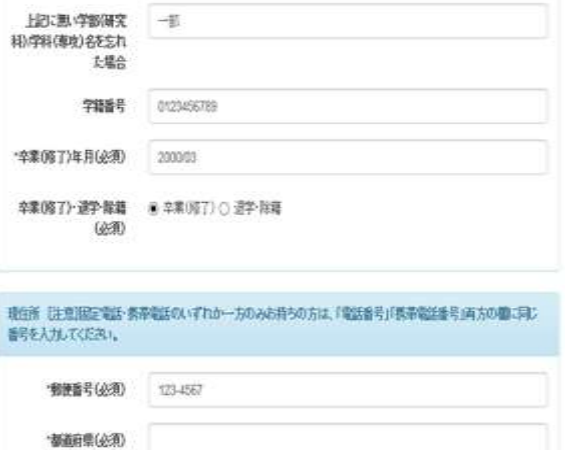

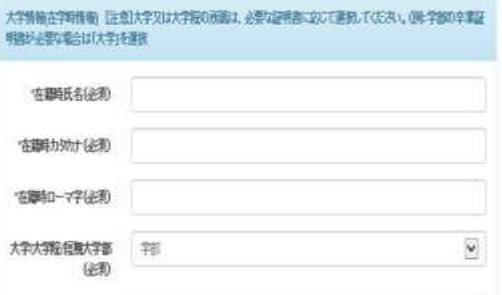

**判题的比** 

特殊数/(必) 詳

法罪 面

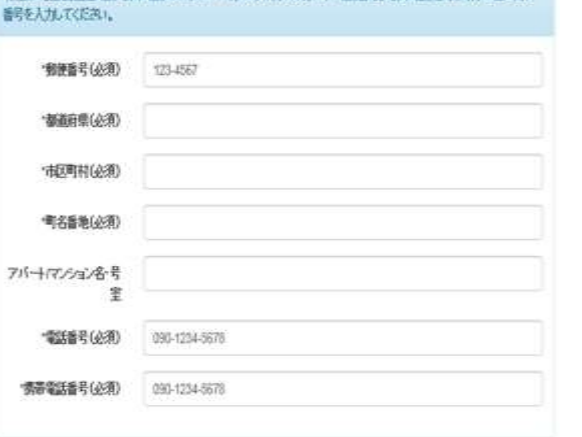

ます。

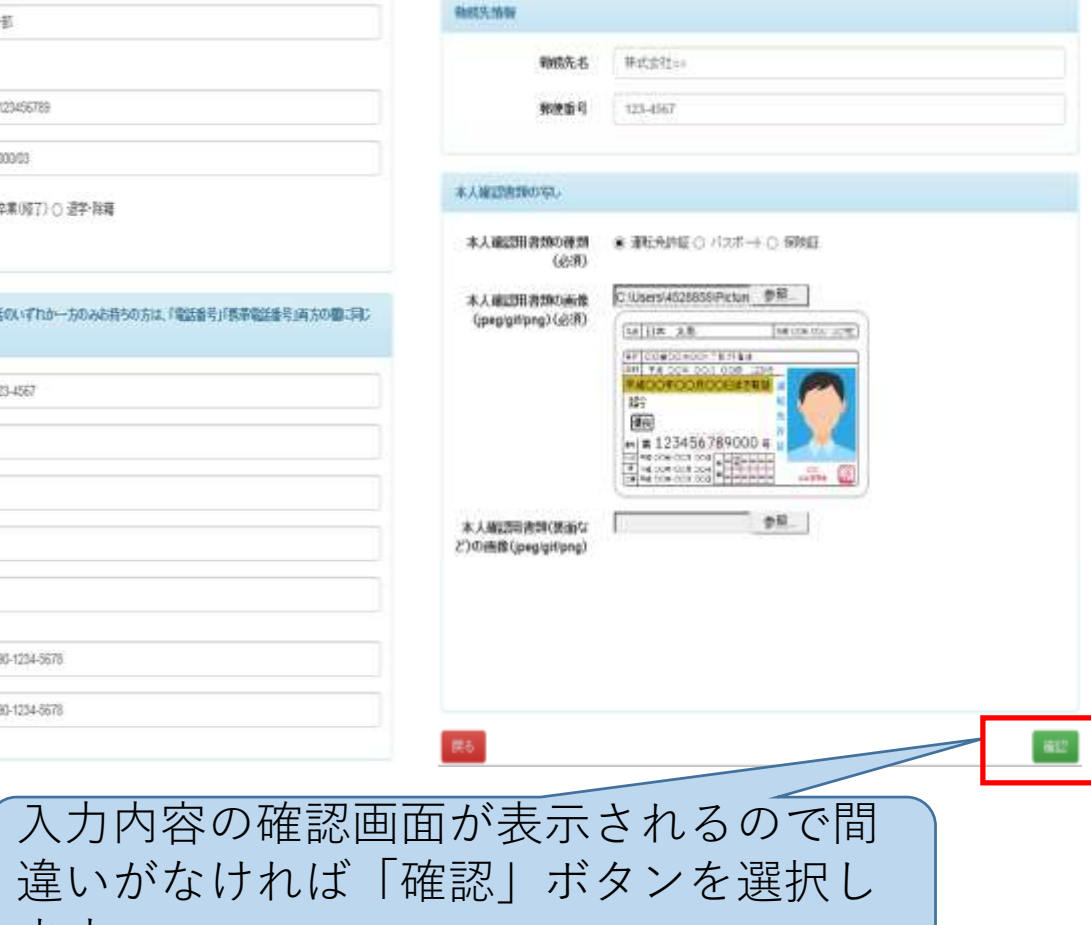

### 申請情報登録 受付完了

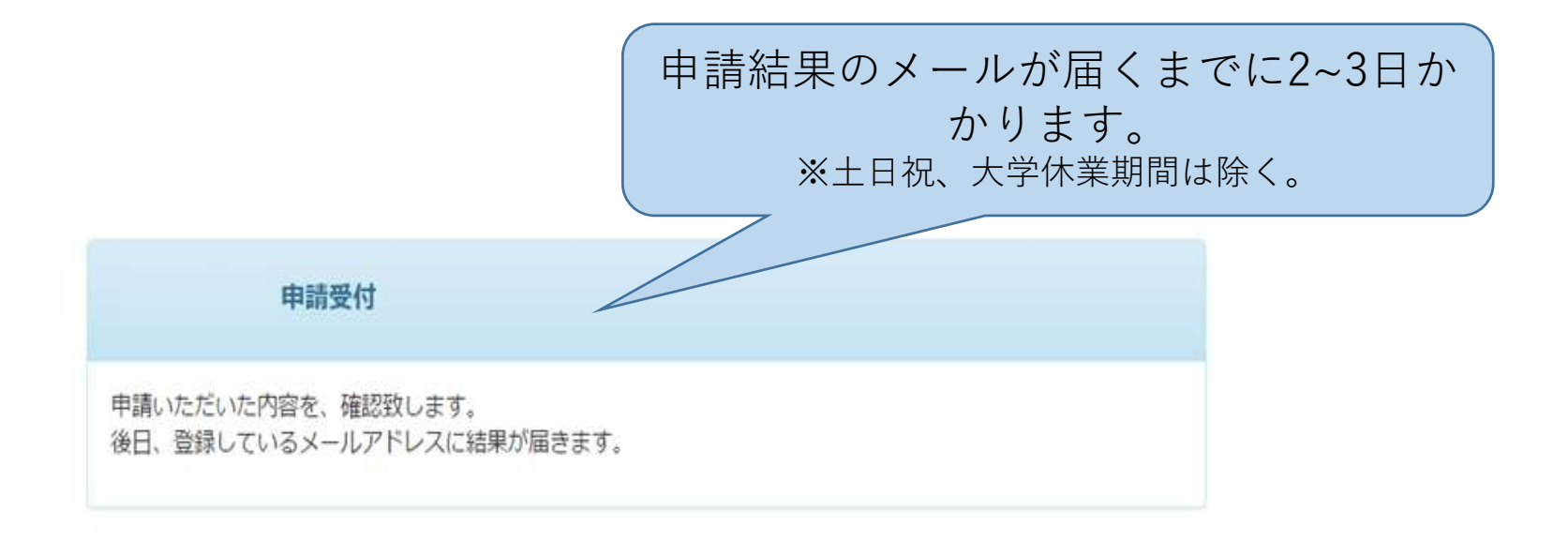

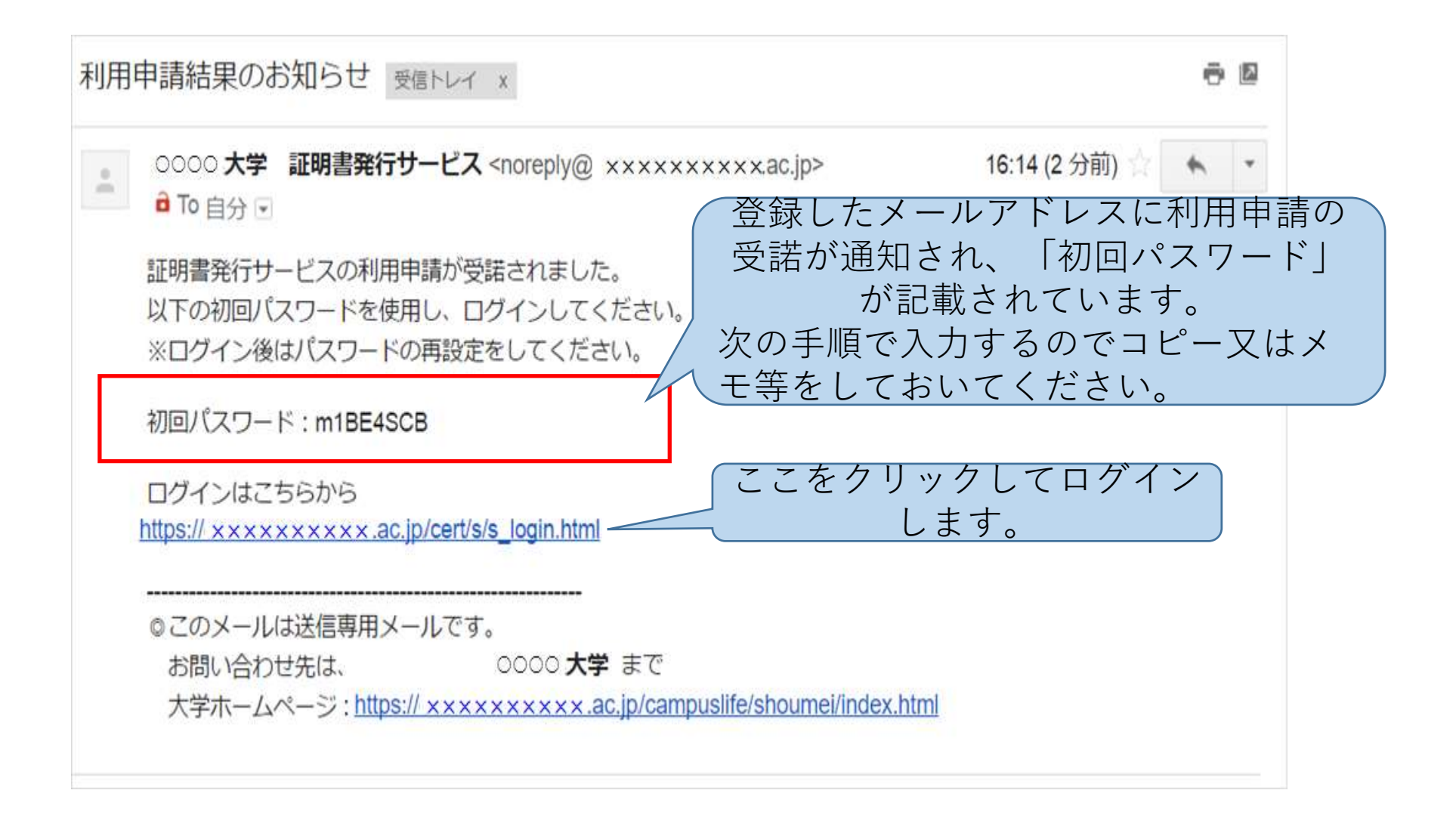

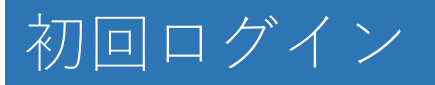

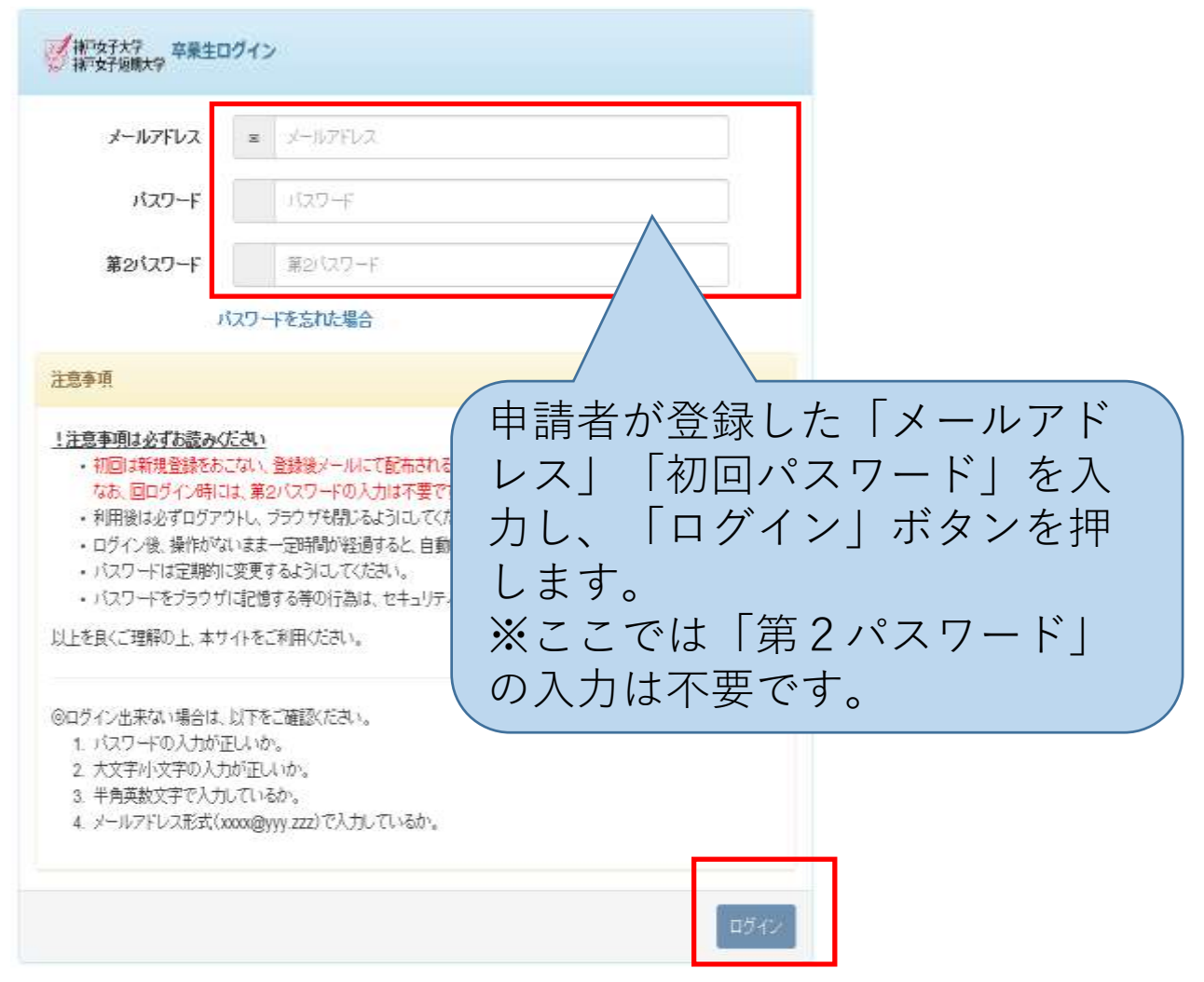

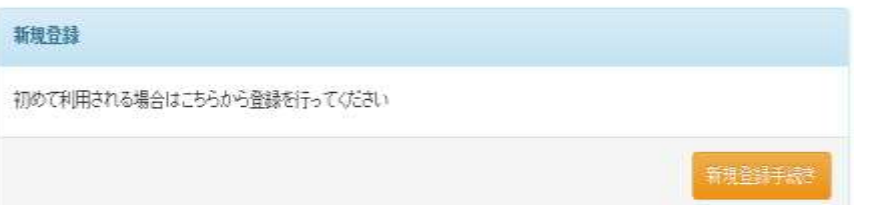

### パスワード/第2パスワードの設定

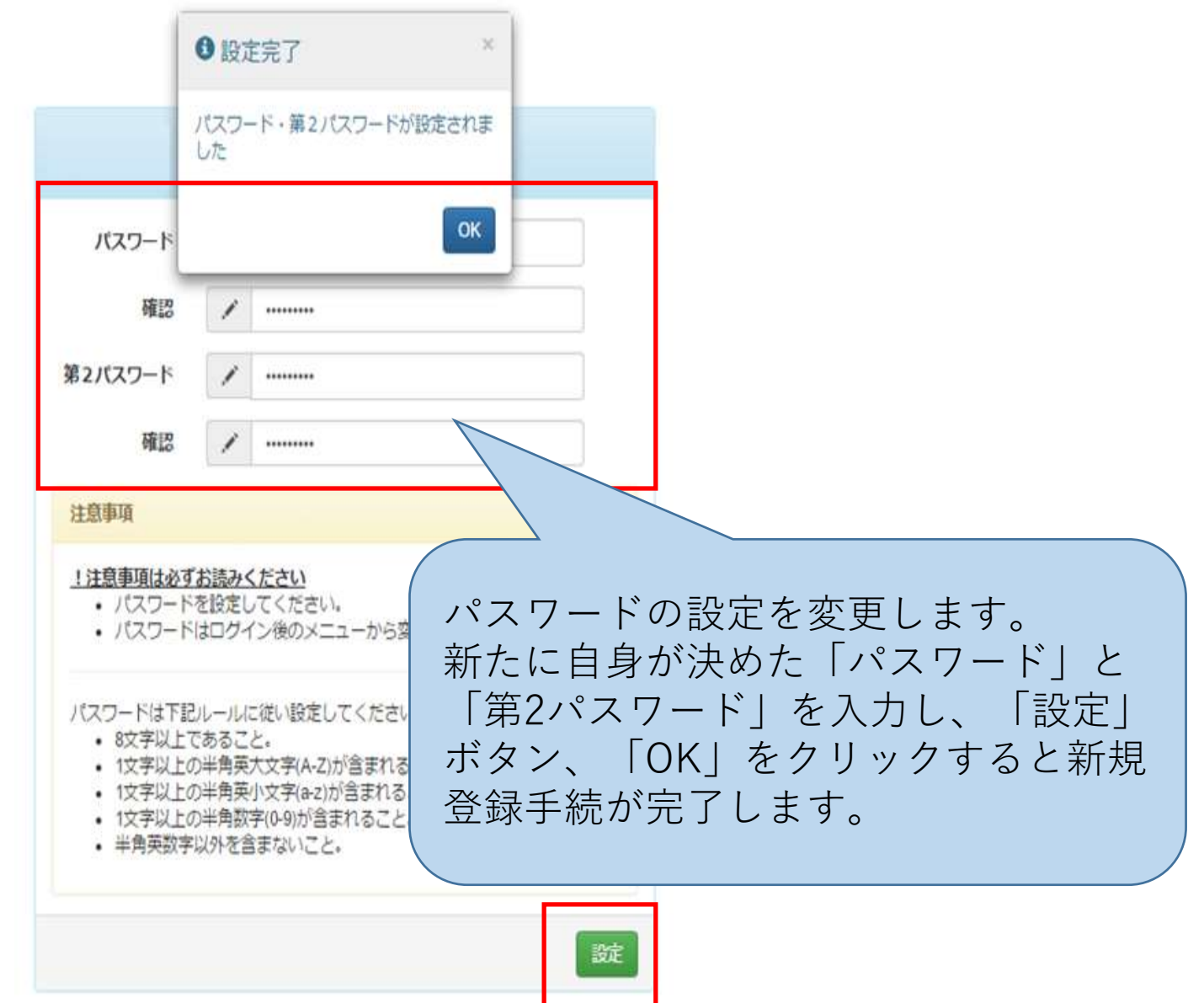